**آموزش هک نوکیا بلله برای نصب برنامه های ساین نشده**

## **JailBreak Nokia Belle**

.1ابتدا فایلهای مورد نیاز را که در غالب یک فایل زیپ برای شما آماده شده از [اینجا](http://s2.picofile.com/file/7904655478/JailBreakFiles_rayanebaz_blogsky_com.zip.html) دانلود کنید. .2سپس فایل زیپ دانلود شده را از حالت فشرده خارج کنید تا فایلهایی با نامهای زیر بدست بیایند البته ممکنه پسوند فایلها در سیستم شما نمایش داده نشود

NortonSymbianHackLDD.sis

RomPatcherPlus\_3.1\_LiteVersion.sisx

X-plore-1.58.sisx

Install Server 1.7 RP+.rmp

Open4All.rmp

.3تمام این فایلها را به حافظه انبوه (memory Mass )یا کارت حافظه )card Memory (در گوشی انتقال بدهید در این حالت قادر خواهید بود در فایل منیجرگوشی این فایلها رو ببینید

.4با کلیک روی sis.NortonSymbianHackLDD اونرو در حافظه انبوه (memory Mass )نصب کنید

.5پس از نصب ،برنامه Norton را که مانند شکل زیر در گوشی خواهد بود را بازکنید

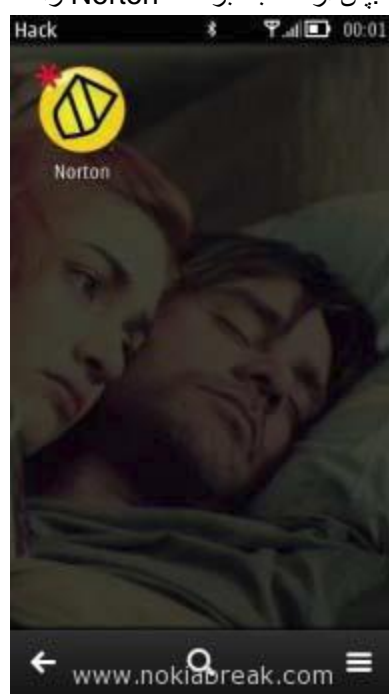

.6در برنامه Security Norton روی منو کلیک کنید تا وارد آپشن برنامه شوید سپس وارد **Antivirus** بعد **List Quarantine** بشوید، مثل شکل زیر

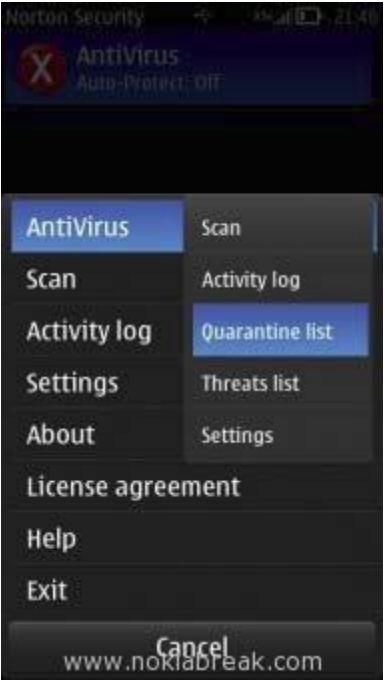

.7سپس منویی به شکل زیر نمایش داده خواهد شد که باید "**All Restore** "را انتخاب کنید

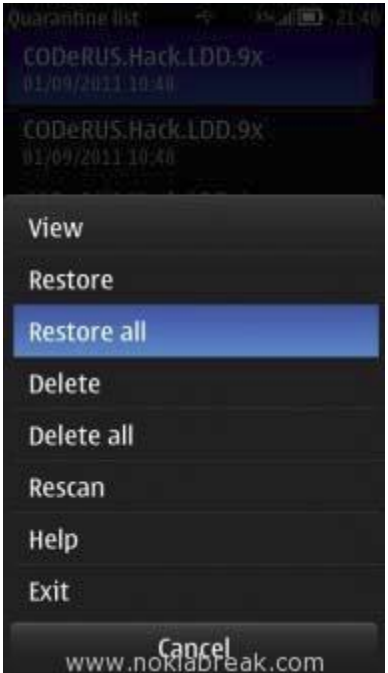

.8سپس منوی مانند شکل زیر نمای داده خواهد شد که Yes را انتخاب می کنید

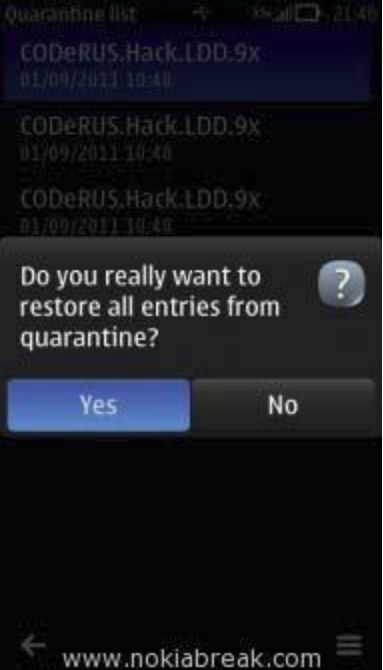

.9در این مرحله باید برنامه sisx.LiteVersion\_3.1\_RomPatcherPlus را که در مرحله 3 به گوشی منتقل کردید نصب کنید که در منوی برنامه هایگوشی به شکل زیر نمایش داده میشود و +RomPatcher را باز کنید و سپس ببندید

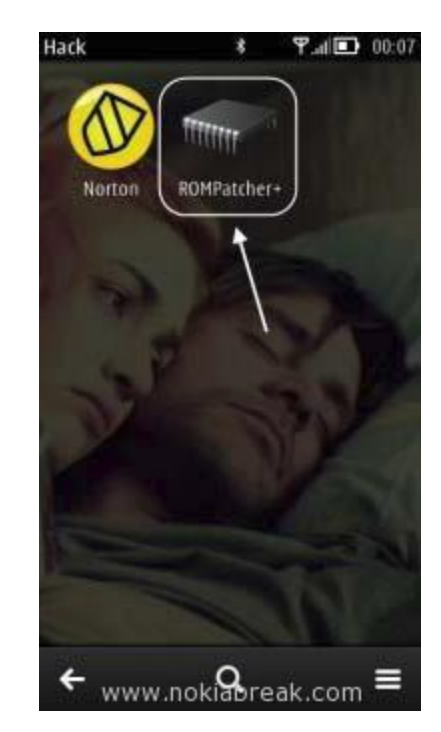

.11 فایلهای +RP 1.7 Server Install و +.RP 1.7 Server Install را که در مرحله 3 به گوشی منتقل کردید را به پوشه Patches در memory Mass یا همان حافظه انبوه گوشی کپی کنید اگر فولدر Patches وجود نداشت خودتون ایجادش کنید.

.11دوباره برنامه +RomPatcher را بازکنید با گزینه هایی شبیه تصویر زیرروبرو خواهید شد

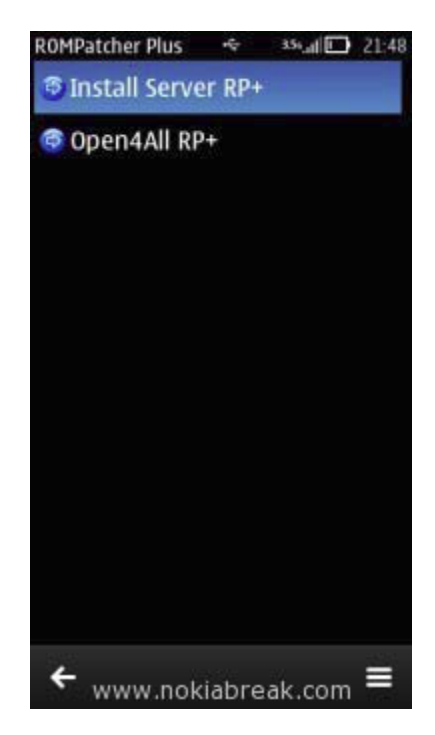

.12روی گزینه های RP Server Install و All4Open دوبار کلید کنید تا فلشهای کنار این گزینه ها به رنگ سبز بشوند

مانند شکل

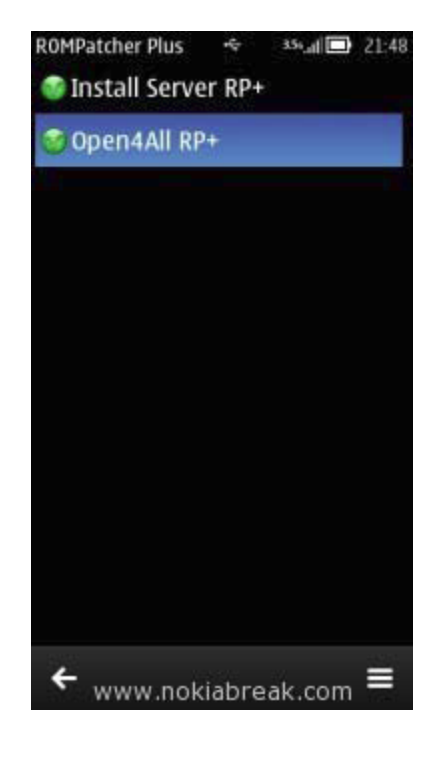

.13حاال برنامه sisx.Plore-X را که ازفایل زیپ بدست آوردید نصب کنید توجه کنید که تمام نصبها در memory Mass گوشی باید انجام شود ،سپس برنامه Plore-X را بازکنید

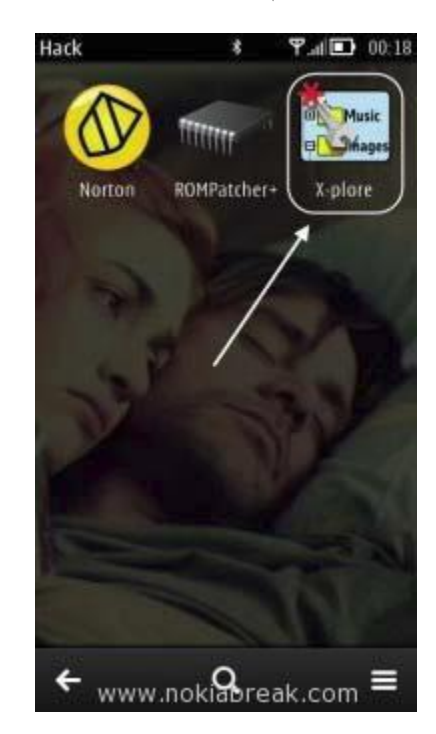

 را Show System files/foldersو Show hidden files های گزینه Tools > Configuration ازمسیر X-Plore در.14 انتخاب کنید

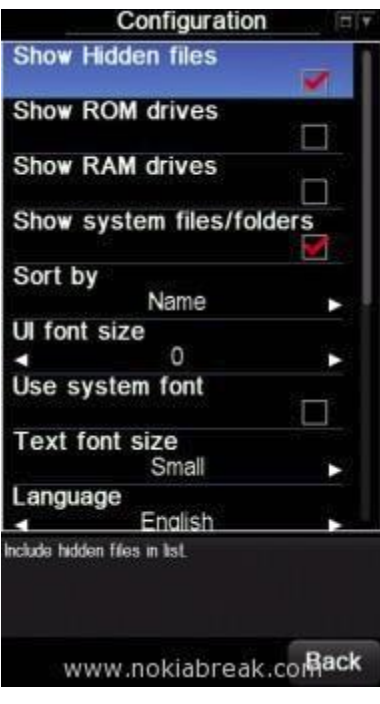

.15با استفاده از Plore-X فایل *rmp+.RP 1.7 Server Install* را که در مرحله 11 در مسیر *Patches\:E* کپی کرده بودید در فولدر*Patches\:C* کپی کنید ،مانند شکل به ترتیب از راست به چپ

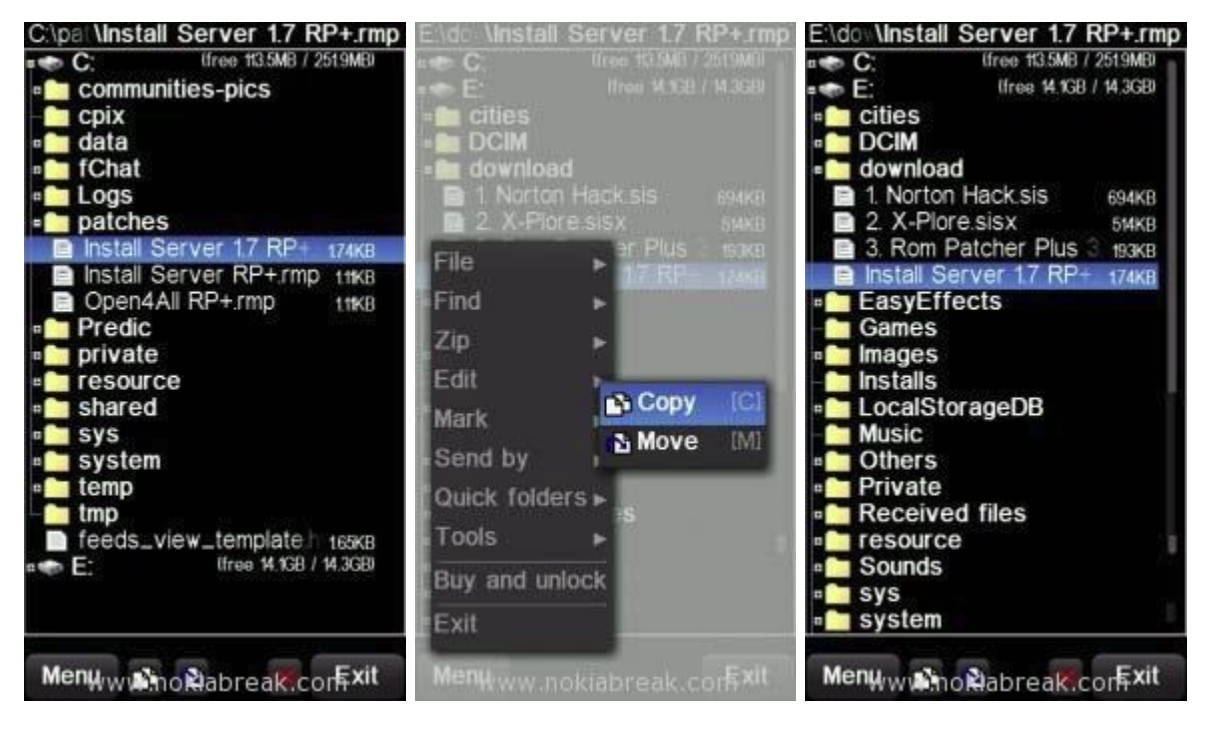

.16دوباره +Patcher Rom را باز کنید و *+RP 1.7 +ServerRP Install* را انتخاب کنید سپس دکمه منو را کلیک و گزینه

**ROMPatcher Plus マゴロ 00:42 Hack** 胄 **T.dlll** 00:41  $-400$  $\ast$ <sup>令</sup> Install Server 1.7 RP+ Music ffffffff Thistall Server RP+ **Co**Install Server RP+ D<sup>V</sup> Jinages ROMPatcher+ Norton X-plore O Open4All RP+ Open4All RP+ **Add to Auto** Patch Info All Patches к Advanced ٠ About... www.noklabreak.com  $\leftarrow$  www.nokiabreak.com  $\leftarrow$  www.nokiabreak.com  $\equiv$ 

**Auto to Add** را انتخاب کنید

.17دوباره دکمه آپشن را کلیک کنید و **patches All** سپس **Apply** را انتخاب کنید

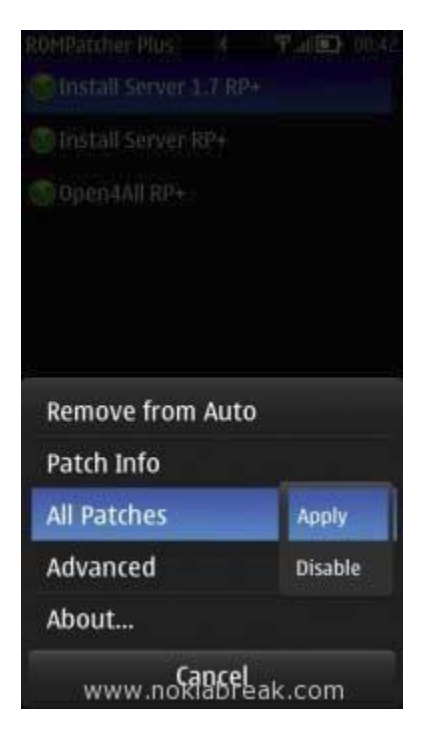

.18گوشی را ری استارت کنید اگر بدونمشکل مراحل را انجام داده باشید گوشی شما هک شده است

**نکته**:ممکن است بعضی برنامه ها در حالت هک کار نکنند و باید گوشی را از حالت هک خارج کنید بای اینکار وارد Rom patcher بشوید و با کلیک روی گزینه *+RP 1.7 +ServerRP Install* فلش کناراین گزینه ازسبز به آبی تغییررنگ خواهد داد

**نکته**:در حالتی که هر یک ازگزینه ها در حالت start Auto هستند یک حلقه زرد دور فلش کنار گزینه نمایش داده میشود

تهیه شده توسط حمید

[http://rayanebaz.blogsky.com](http://rayanebaz.blogsky.com/)

[www.nokiabreak.com/how-to-hack-nokia-belle-to-install-unsigned-apps.html](http://www.nokiabreak.com/how-to-hack-nokia-belle-to-install-unsigned-apps.html) :منبع